# **Recover Username and Password in Cornerstone DOR SLF-eLearning**

If you have a new email address or cannot locate/remember your username or password, follow the recovery steps below.

# Forgot your username

Your username is the unique email address you used to create your Cornerstone account.

# Step 1: Log in

- a. Attempt to log in to Cornerstone: <u>State of</u> <u>Wisconsin Cornerstone LMS (csod.com)</u>
- b. Click "Forgot Username?" and follow the prompts
- c. Check your email. If the email address isn't recognized in the system, you won't receive an email, go to Step 2

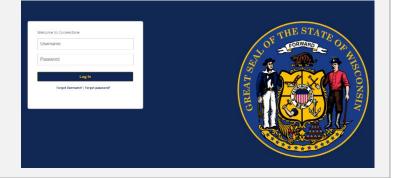

# Step 2: Contact us to update your username

- Email <u>bapdor@wisconsin.gov</u> with the following information:
  - Previous Cornerstone username (email address)
  - Your full name (First, Last)
  - Assessor certification number
  - $\circ\;$  The email address you'd like to use as your new Cornerstone username
- Allow up to three business days for a response

### Forgot your password

#### Steps:

- a. Click "Forgot password?"
- b. Enter username (email address) as your login credential and follow prompts
- c. Select "Submit" to reset your password

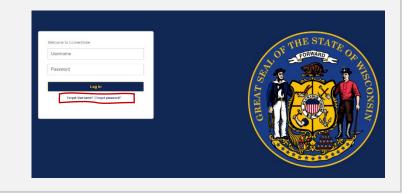